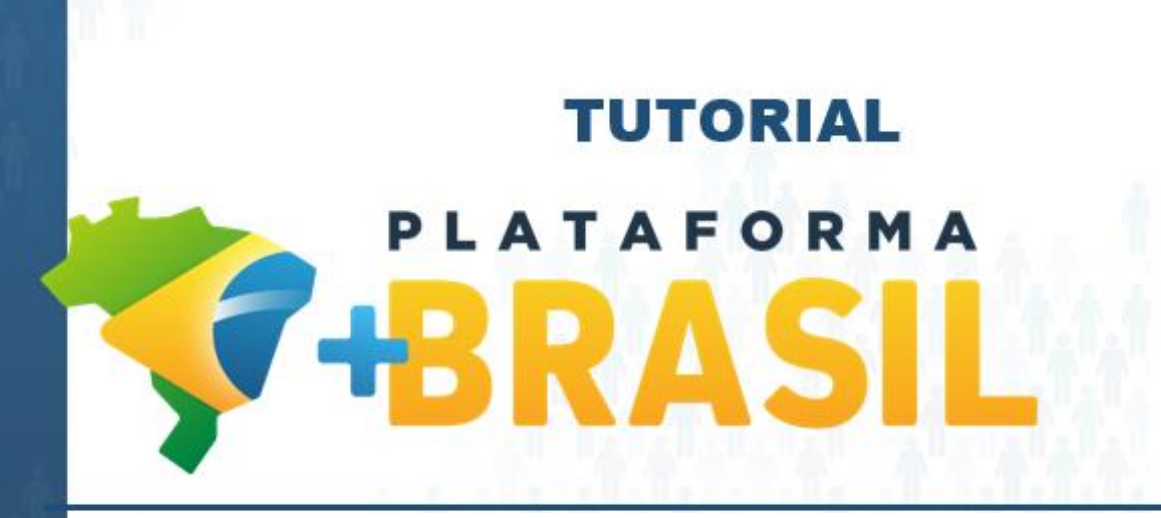

### **CADASTRO DE USUÁRIOS - TED**

**Departamento de Transferências da União Secretaria de Gestão Secretaria Especial de Desburocratização, Gestão e Governo Digital MINISTÉRIO DA ECONOMIA**

# Cadastros Plataforma +Brasil (P+B)

• Importante observar que a P+B possui 02 (dois) módulos relacionados ao cadastro de usuários.

### **BRASIL**

#### Bem-vindo à Plataforma +Brasil

A Plataforma \*Brasil constitui ferramenta integrada e centralizada, com dados abertos, destinada à informatização e à operacionalização das transferências de recursos oriundos do Orçamento Fiscal e da Seguridade Social da distrital, municipal, direta ou indireta, consórcios públicos e entidades privadas sem fins lucrativos

Para acessar os módulos da Plataforma +Brasil, clique nos cards abaixo:

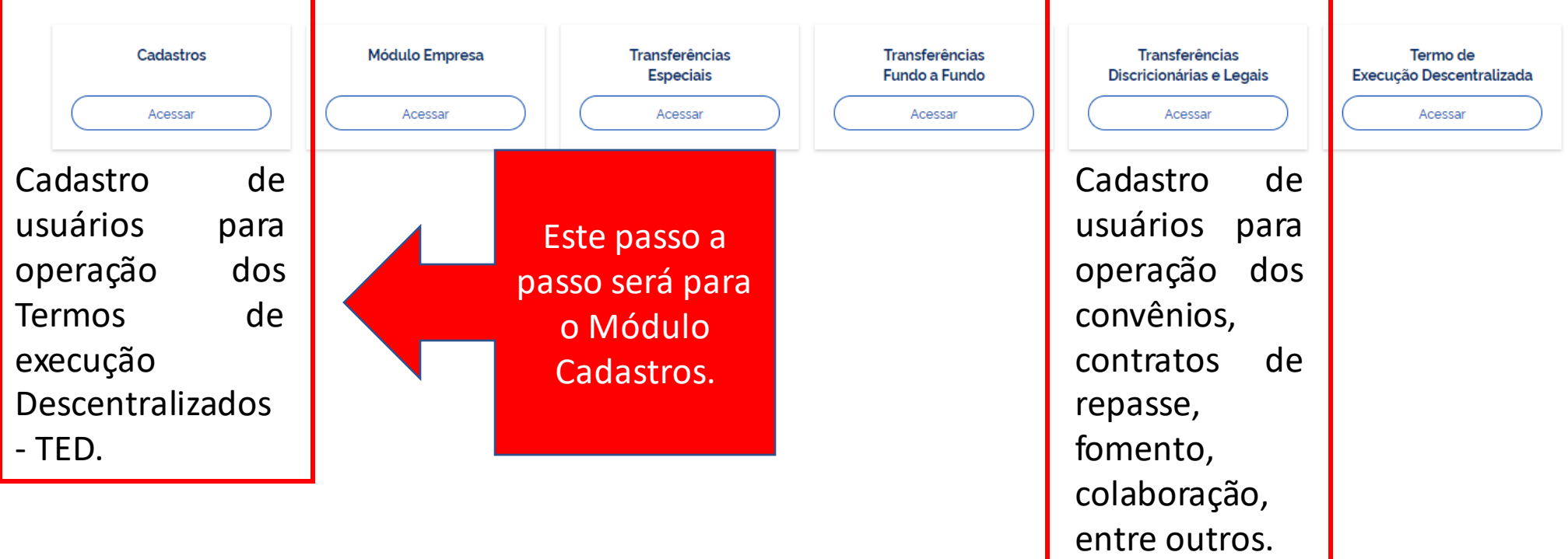

Passo a passo operacional.

**Consultar os usuários [cadastrados](#page-3-0) na Plataforma +Brasil.**

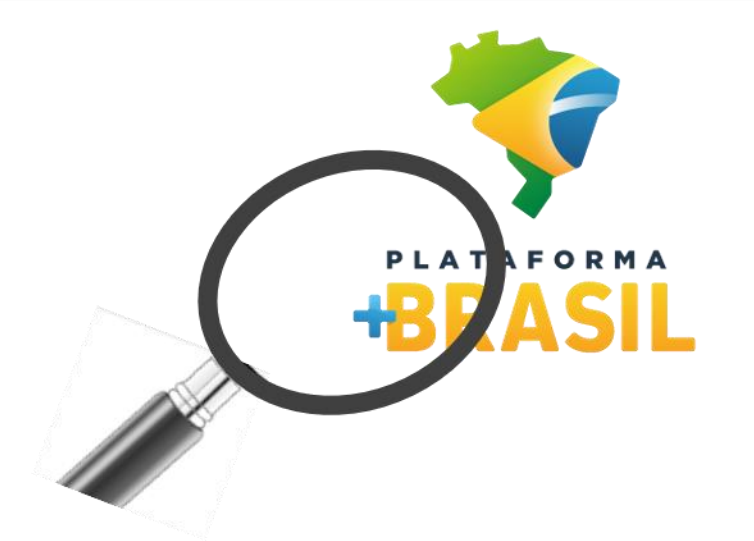

**Cadastrar novos usuários na [Plataforma](#page-11-0) +Brasil.**

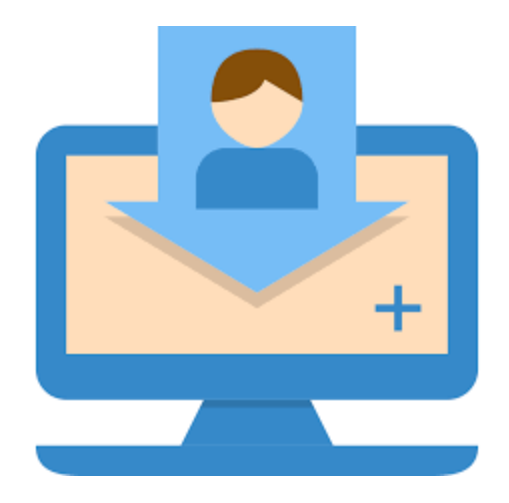

**Para realizar CONSULTAS não é necessário ser cadastrado na Plataforma.**

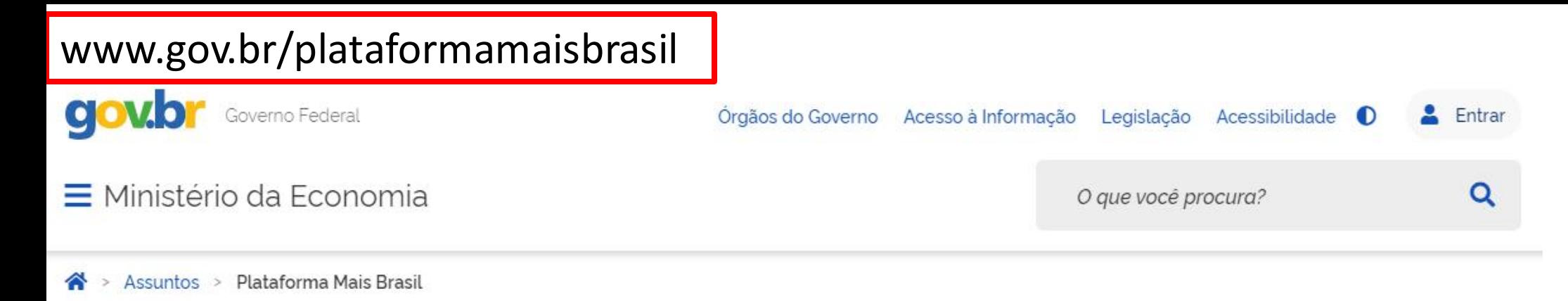

## Seja bem-vindo ao novo Portal da Plataforma +Brasil

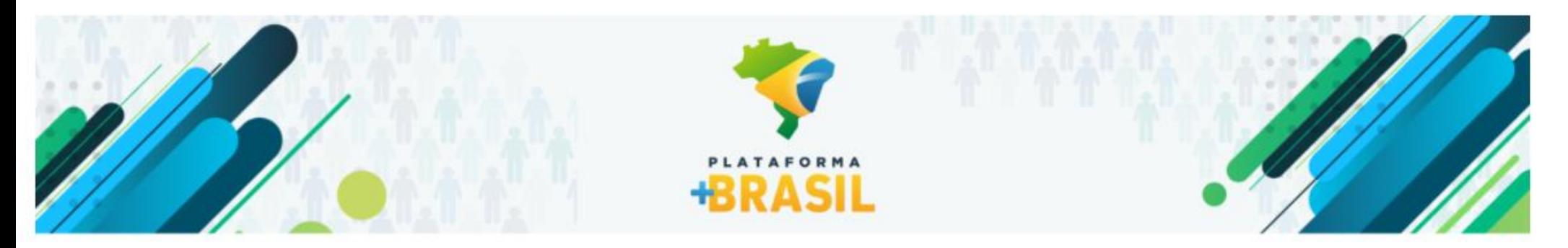

## VI Fórum Nacional das Transferências da União

<span id="page-3-0"></span>21 a 25 de junho de 2021 14h às 17h ONLINE Assista as palestras transmitid VI Fórum Nacional das Transferências da União ISSÃO ONLINE

Desça a página do portal até encontrar a próxima imagem.

#### **ACESSO A SISTEMAS**

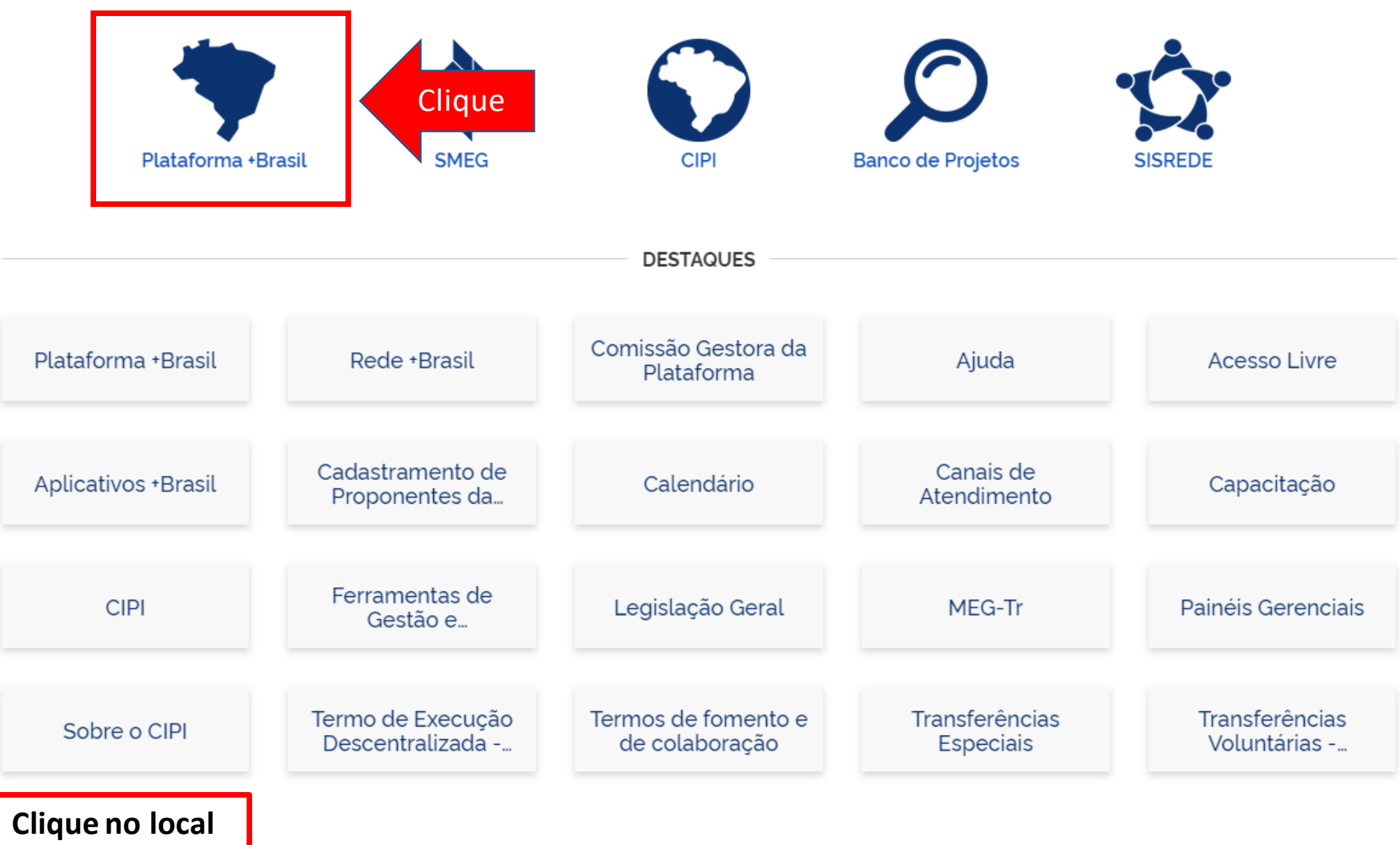

**indicado.**

# Cadastros Plataforma +Brasil (P+B)

• Para iniciar a consulta clique no local indicado.

### **BRASIL**

#### Bem-vindo à Plataforma +Brasil

A Plataforma \*Brasil constitui ferramenta integrada e centralizada, com dados abertos, destinada à informatização e à operacionalização das transferências de recursos oriundos do Orçamento Fiscal e da Seguridade Social da distrital, municipal, direta ou indireta, consórcios públicos e entidades privadas sem fins lucrativos.

Para acessar os módulos da Plataforma +Brasil, clique nos cards abaixo:

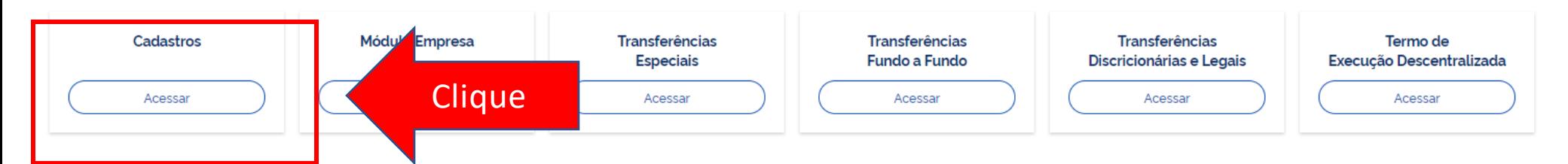

**Para realizar CONSULTAS não é necessário ser cadastrado na Plataforma.**

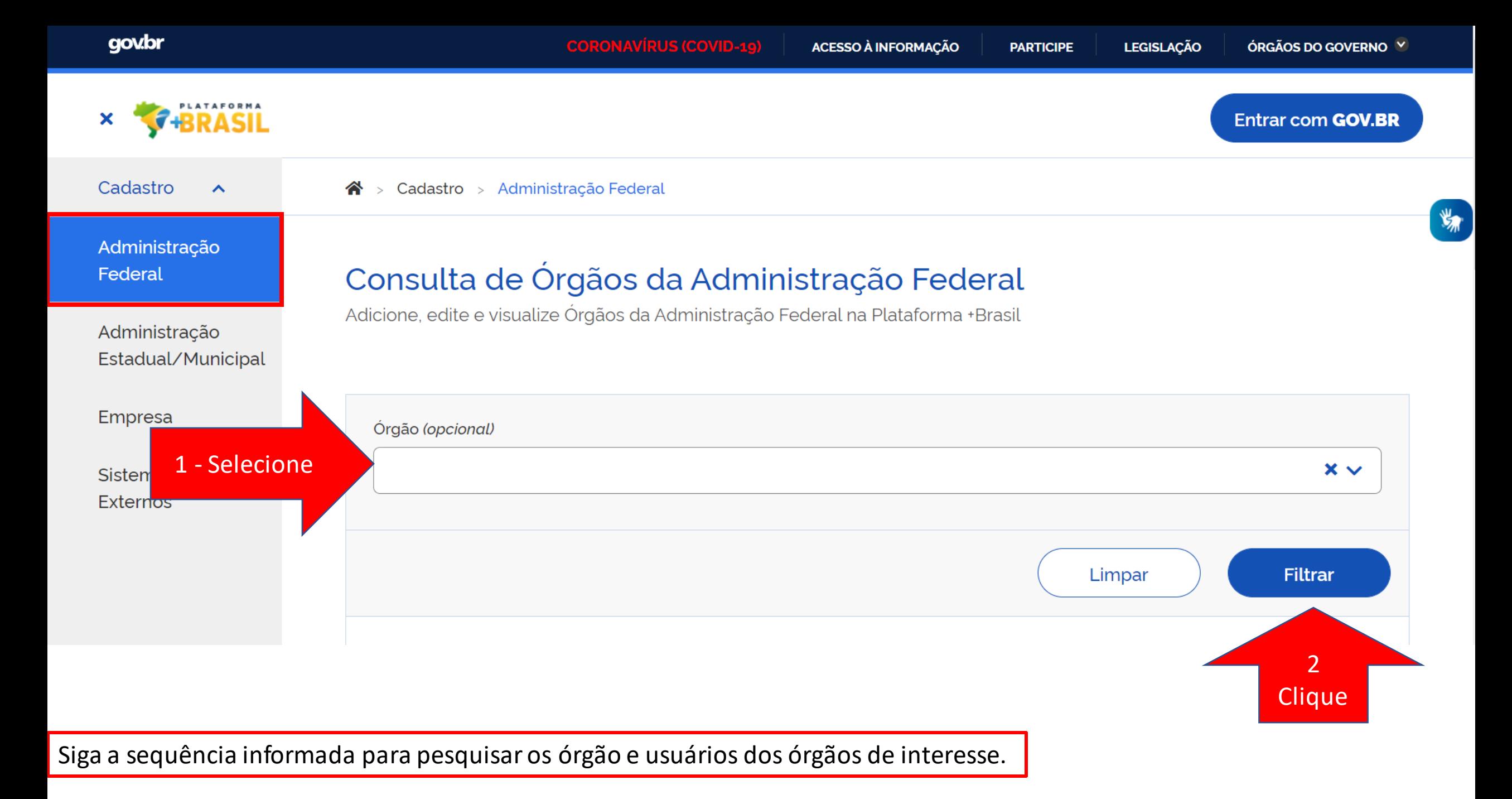

Cadastro

 $\mathbf{\hat{A}}$  > Cadastro > Administração Federal

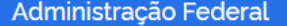

 $\boldsymbol{\wedge}$ 

Administração Estadual/Municipal

Empresa

**Sistemas Externos** 

**Após clicar em "Filtrar", os dados serão exibidos na lista de Órgãos . Para detalhar, clique na lupa no campo "Ações" .**

### Consulta de Órgãos da Administração Federal

Adicione, edite e visualize Órgãos da Administração Federal na Plataforma +Brasil

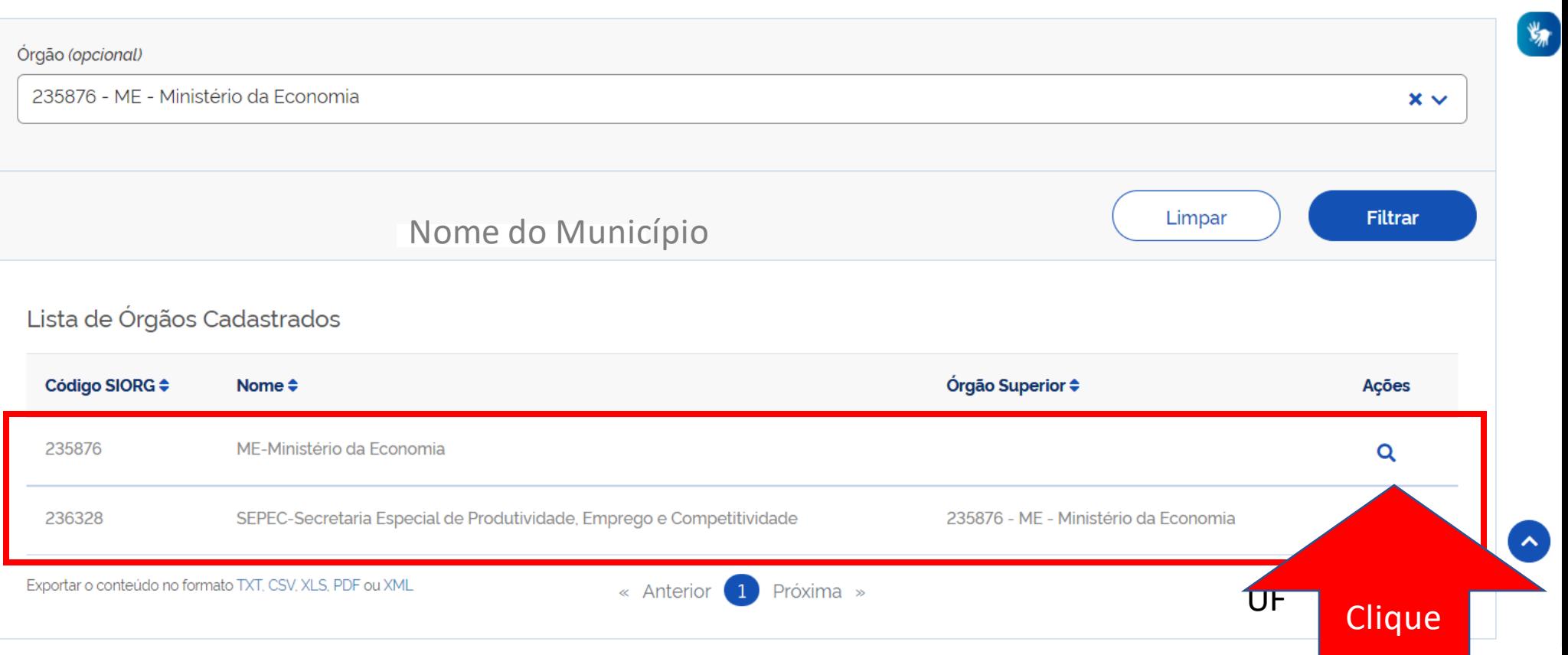

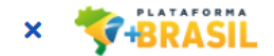

**Entrar com GOV.BR** 

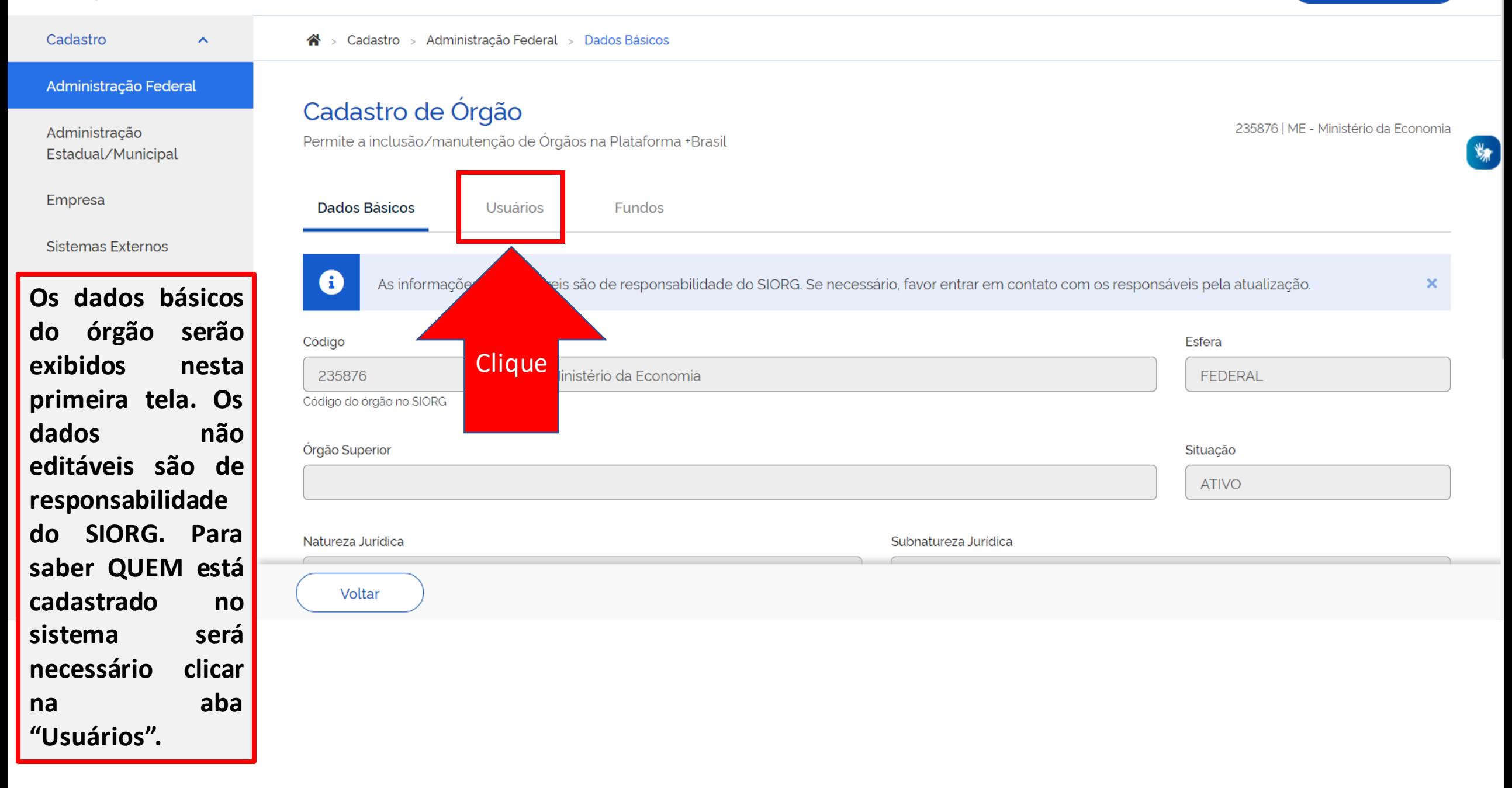

#### Administração Federal

 $\boldsymbol{\wedge}$ 

Administração Estadual/Municipal

Empresa

Sistemas Externos

**O nome dos cadastrados no sistema estarão na lista em destaque. O usuário com uma marcação "C" ao lado do nome tem o perfil para cadastrar novos usuários.** 

### Cadastro de Órgão

Permite a inclusão/manutenção de Órgãos na Plataforma +Brasil

235876 | ME - Ministério da Economia

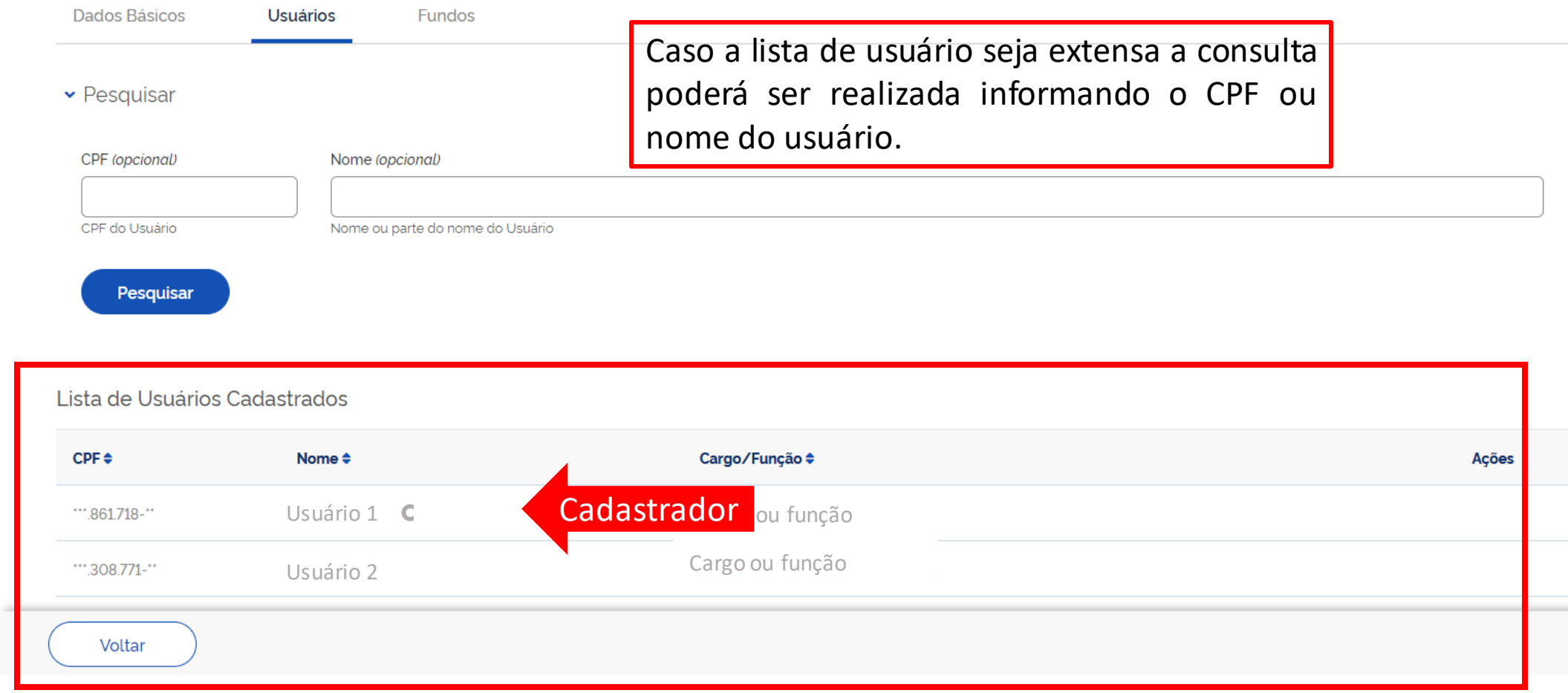

# Dúvidas??

Lista de Usuários Cadastrados

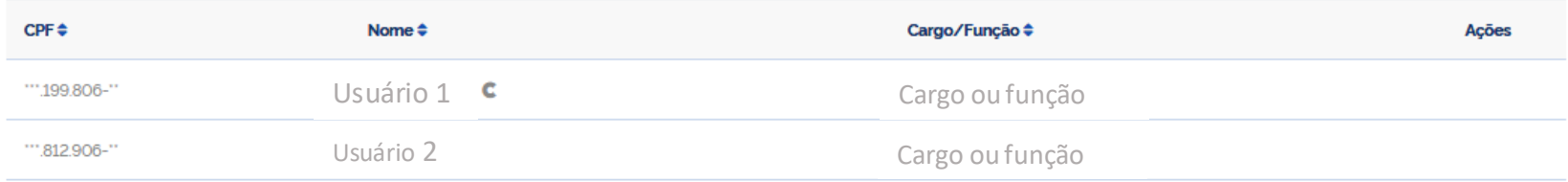

### **Meu nome não aparece na lista, o que fazer**?

R: Procure o usuário com a Letra C ao lado do nome, ele poderá cadastrá-lo seguindo o passo a passo seguinte.

**Meu órgão não aparece na consulta.**

**Os usuários com a marcação de cadastrador não estão mais em meu órgão. Ninguém tem a letra**  $\vert$  **C ao lado do nome.** 

**O que fazer?**

R: Entre em contato com a central de atendimento, pelo portal [https://portaldeservicos.economia.gov.br](https://portaldeservicos.economia.gov.br/) ou pelo 0800 978 9008.

# Passo a passo de como cadastrar ou excluir usuários na Plataforma +Brasil.

Para seguir os passos seguintes é necessário ter o perfil de **CADASTRADOR** e estar **logado** no sistema.

<span id="page-11-0"></span>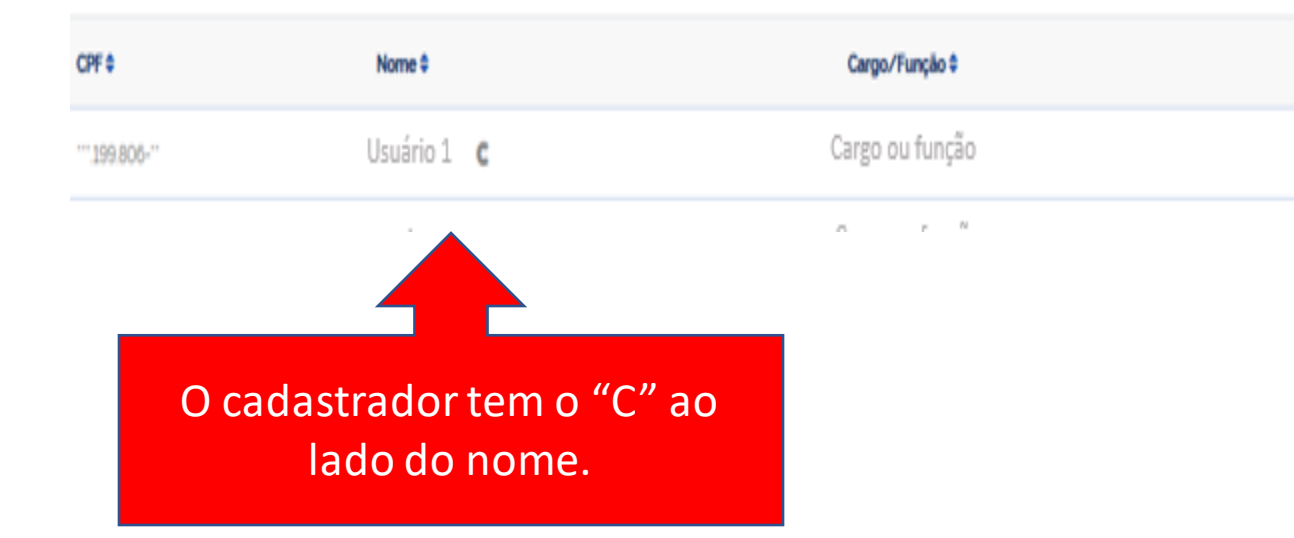

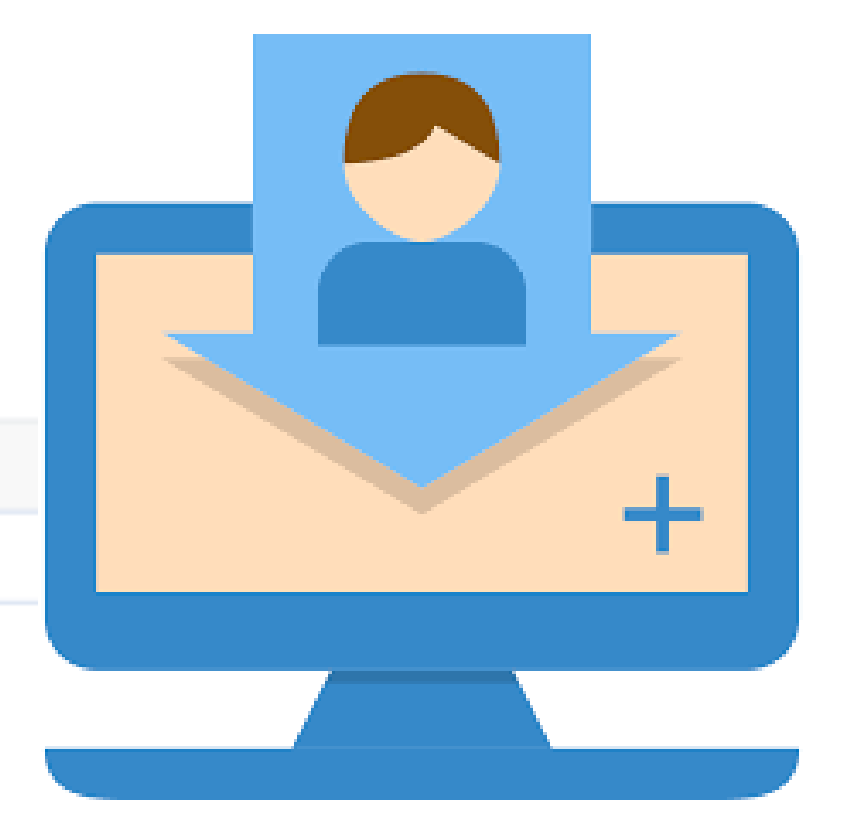

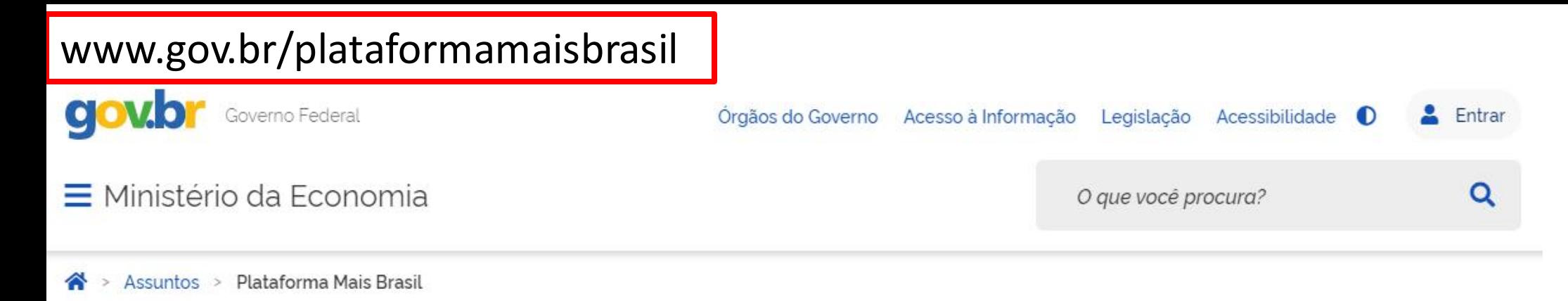

## Seja bem-vindo ao novo Portal da Plataforma +Brasil

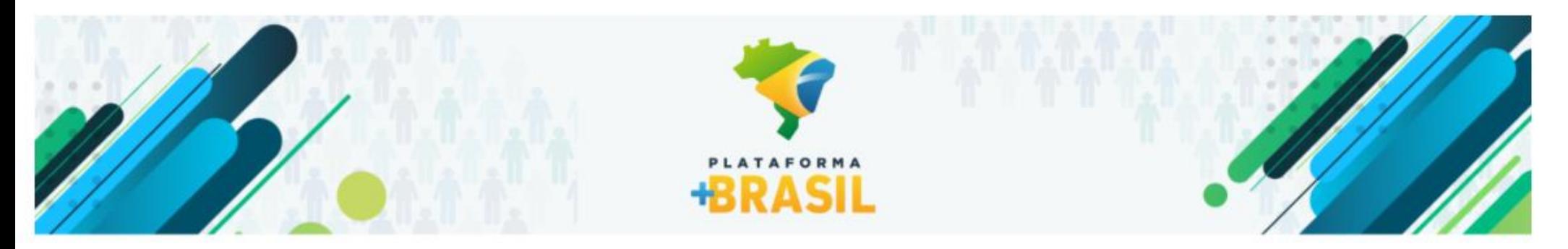

## VI Fórum Nacional das Transferências da União

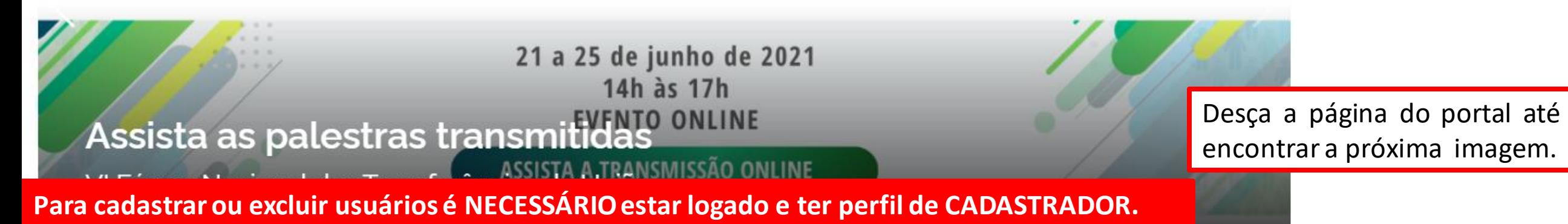

#### **ACESSO A SISTEMAS**

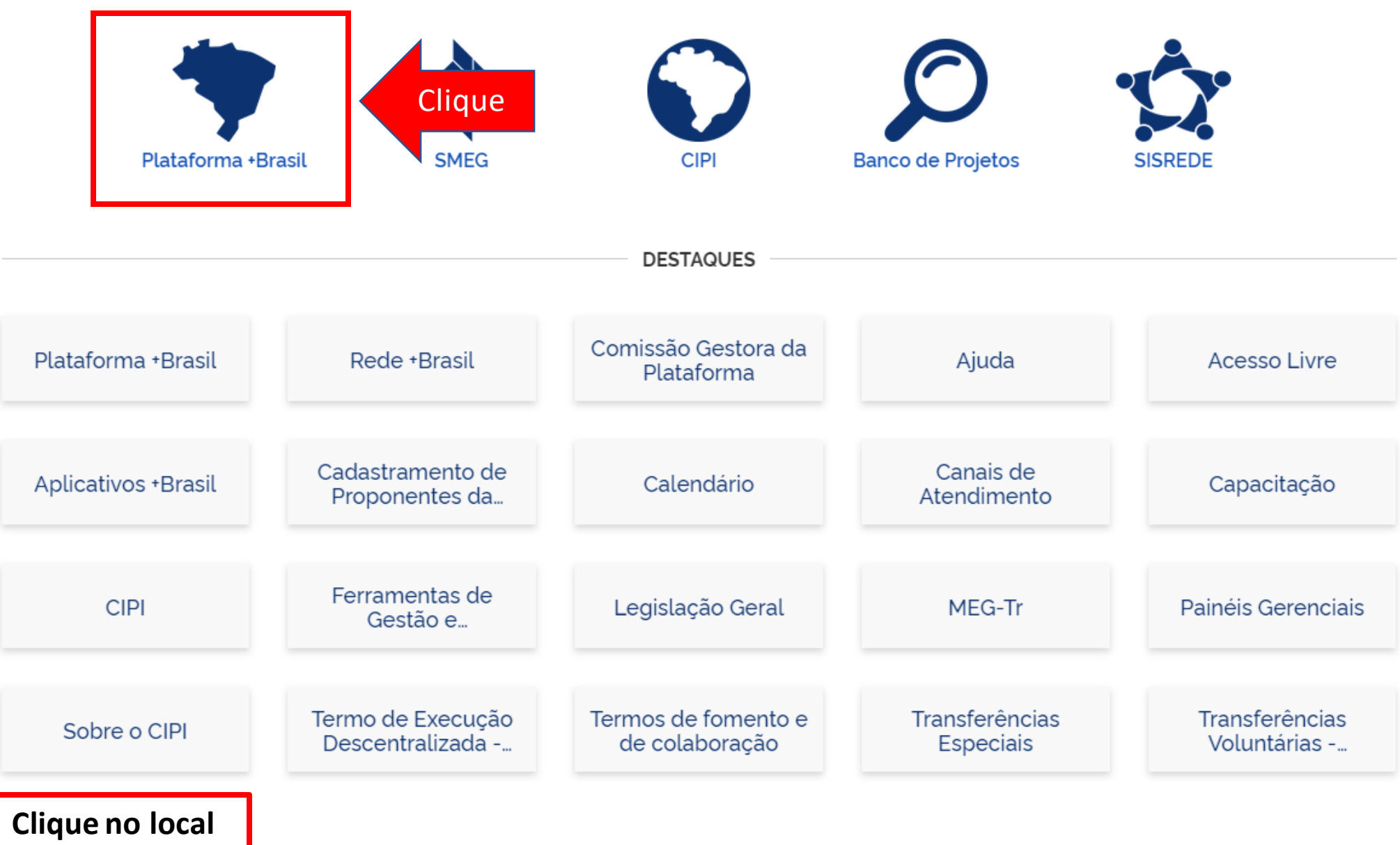

**indicado.**

# Cadastros Plataforma +Brasil (P+B)

• Para iniciar a consulta clique no local indicado.

### **BRASIL**

#### Bem-vindo à Plataforma +Brasil

A Plataforma \*Brasil constitui ferramenta integrada e centralizada, com dados abertos, destinada à informatização e à operacionalização das transferências de recursos oriundos do Orçamento Fiscal e da Seguridade Social da distrital, municipal, direta ou indireta, consórcios públicos e entidades privadas sem fins lucrativos.

Para acessar os módulos da Plataforma +Brasil, clique nos cards abaixo:

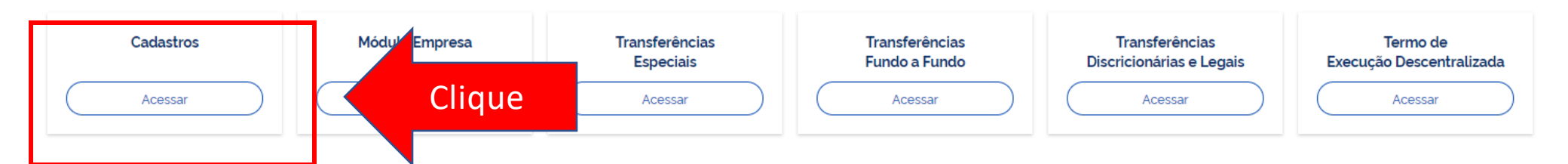

### **Para cadastrar ou excluir usuários é NECESSÁRIO estar logado e ter perfil de CADASTRADOR.**

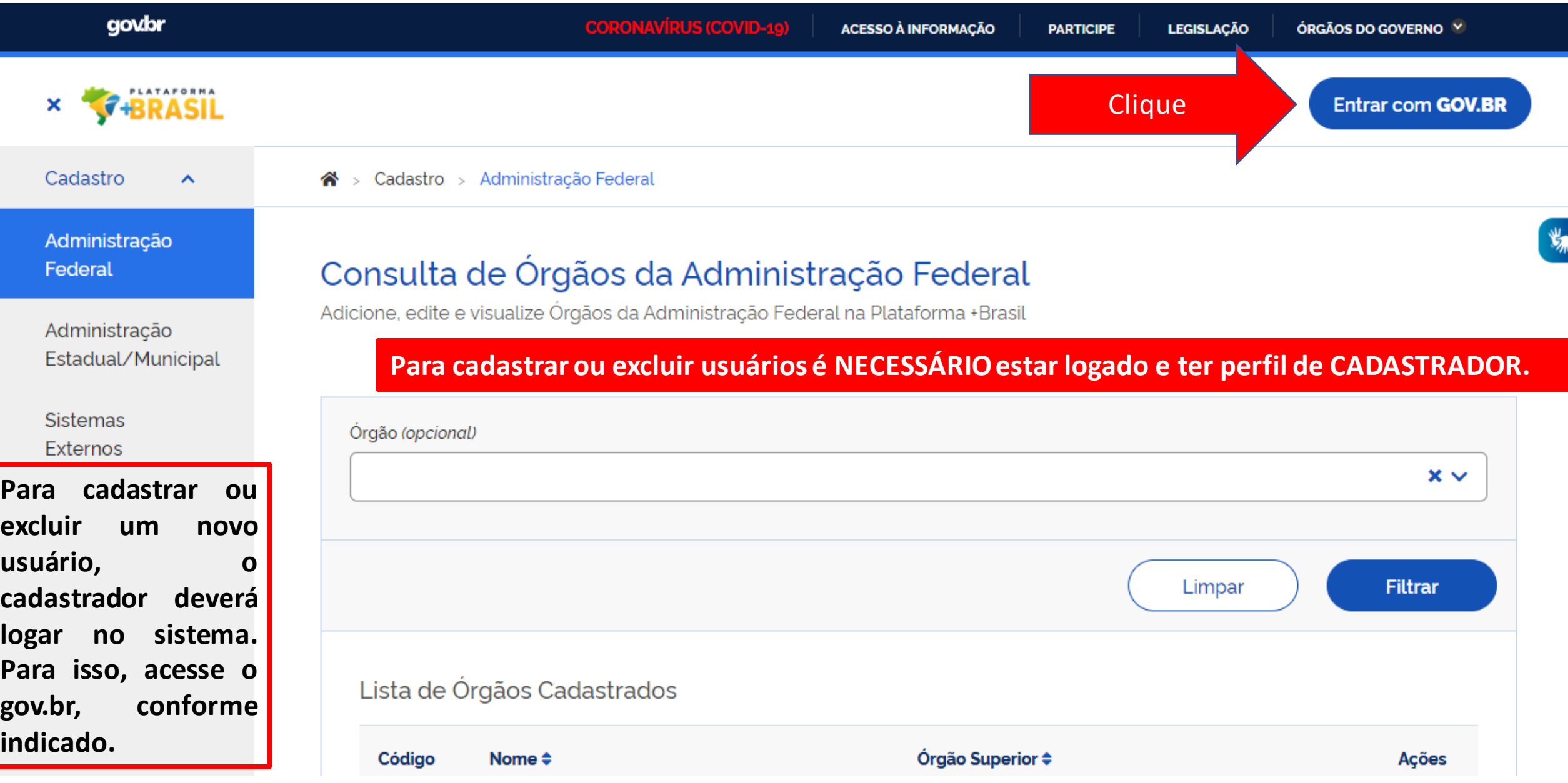

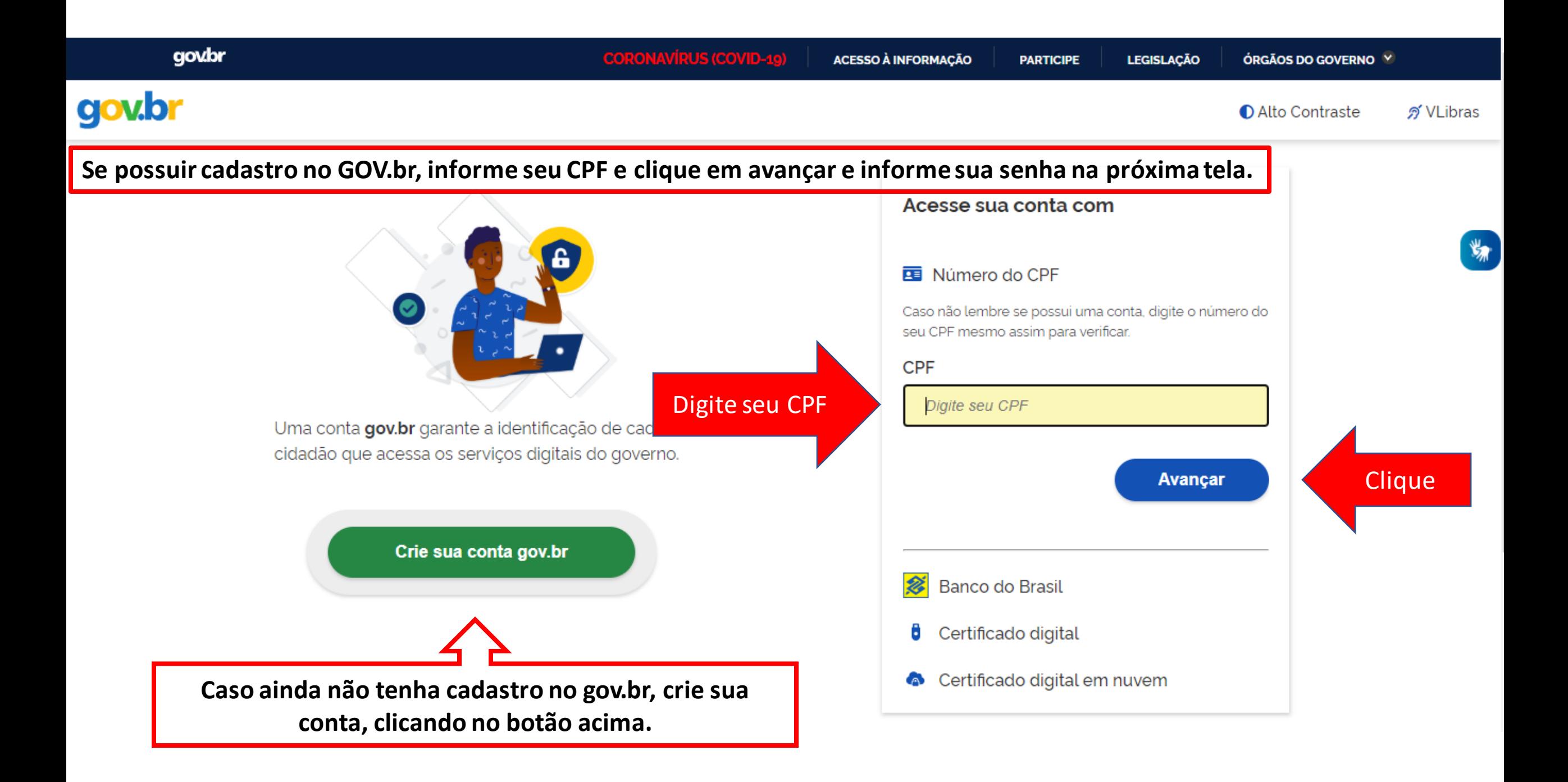

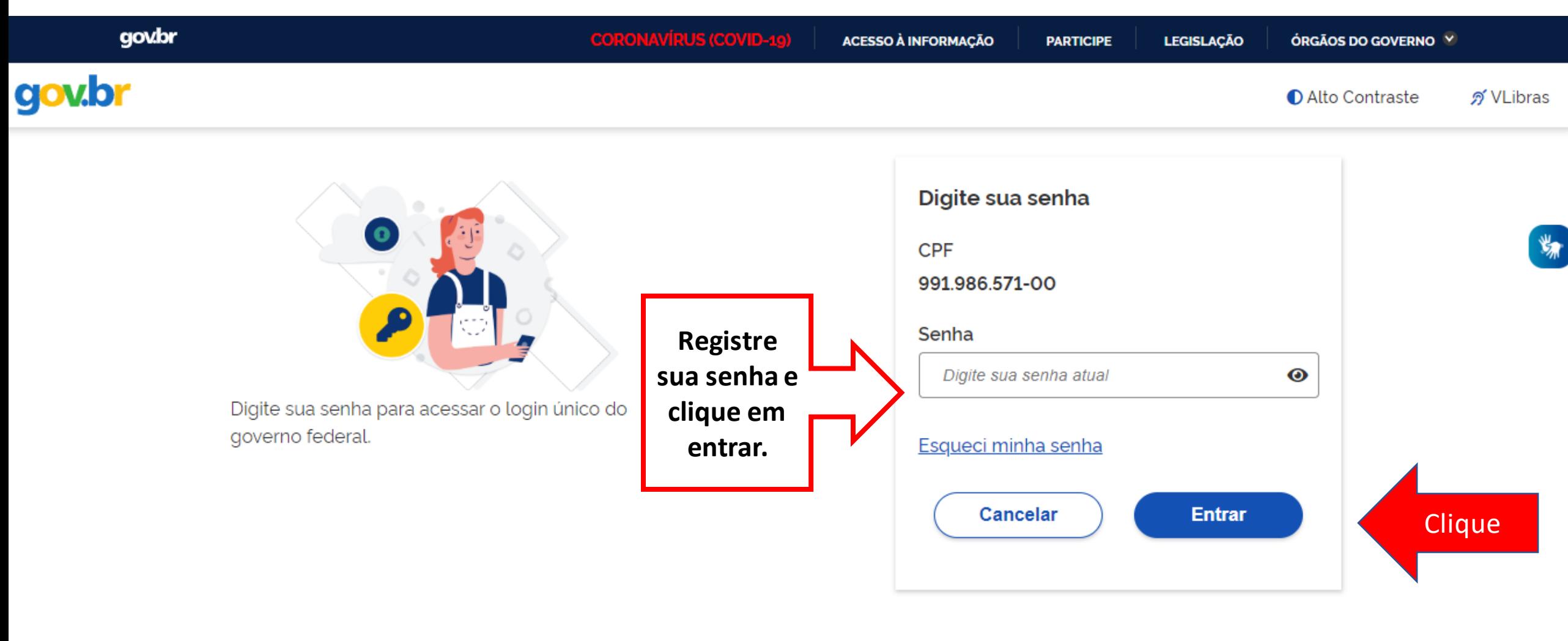

Dúvidas frequentes

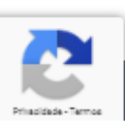

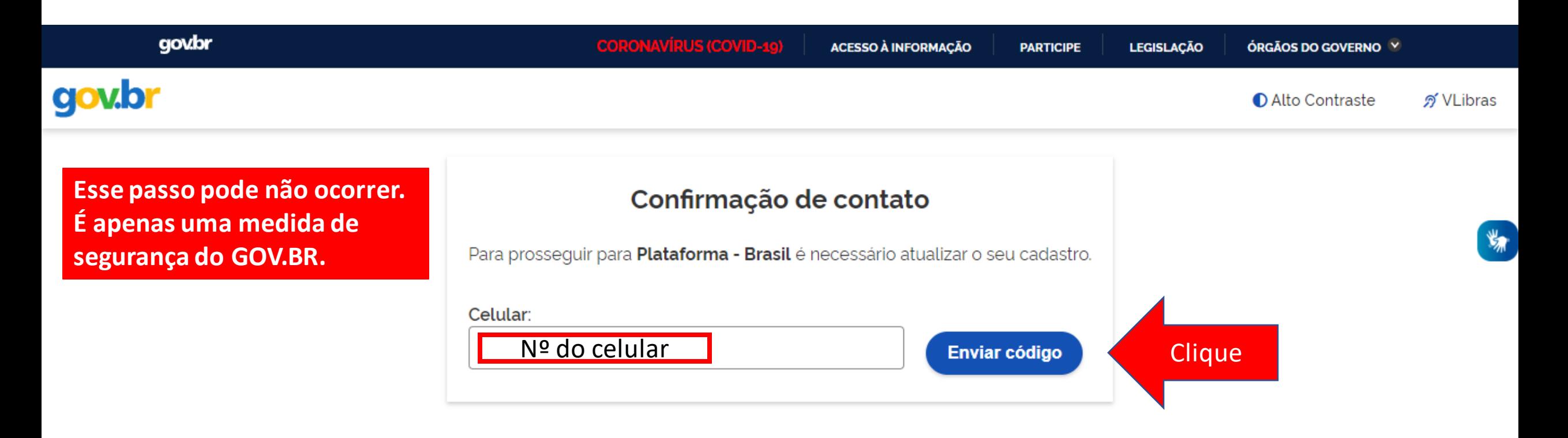

**O sistema PODERÁ solicitar seu número de celular para enviar um código de validação de acesso. Informe seu numero e clique em "Enviar código".**

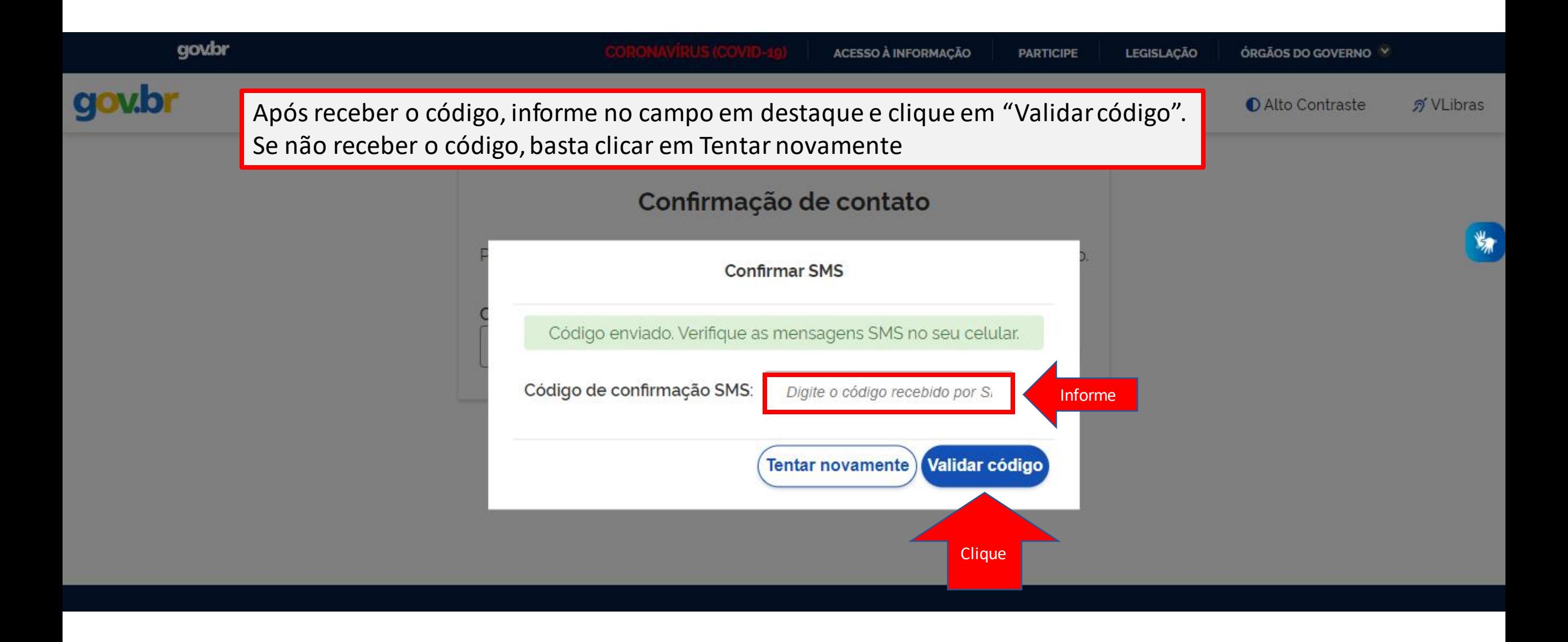

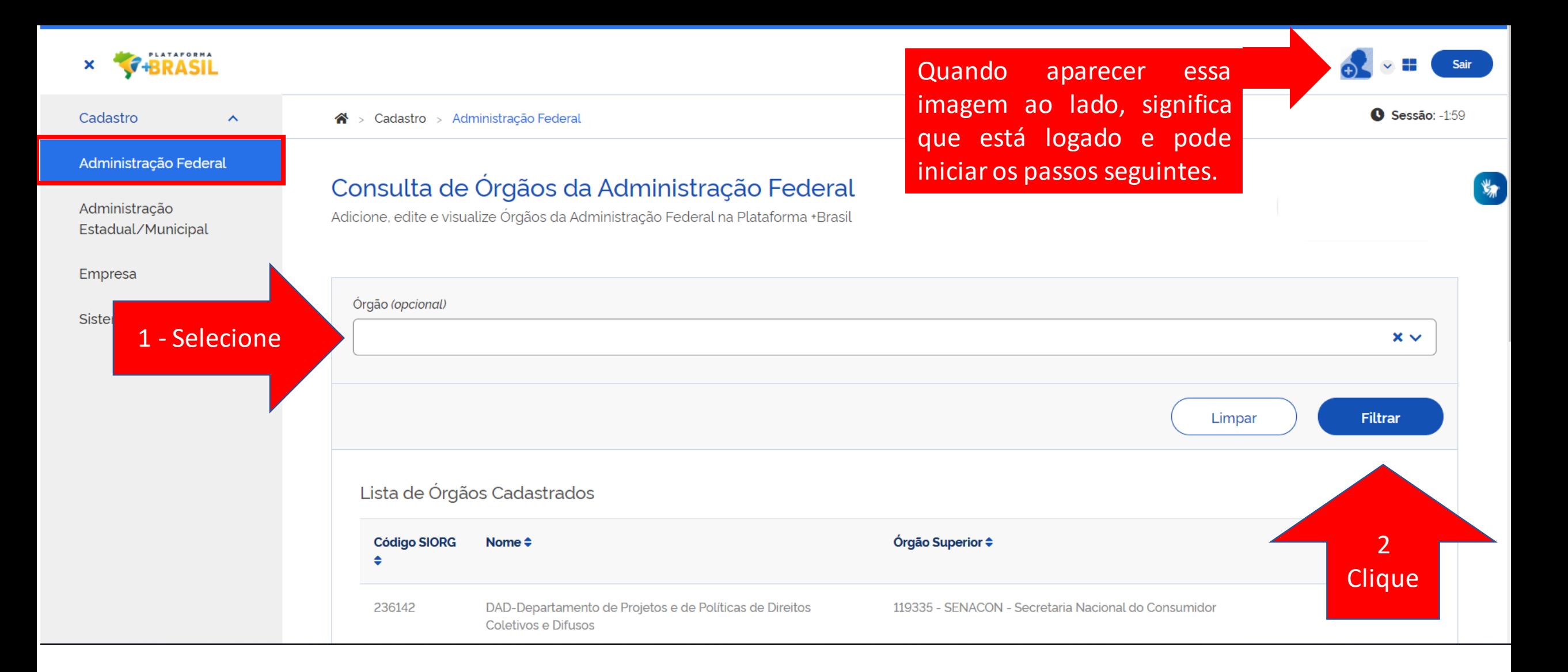

**Para iniciar o cadastro de novos usuários, o cadastrador deve consultar inicialmente seu órgão seguindo a sequência indicada.**

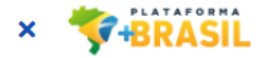

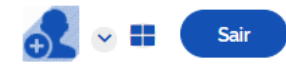

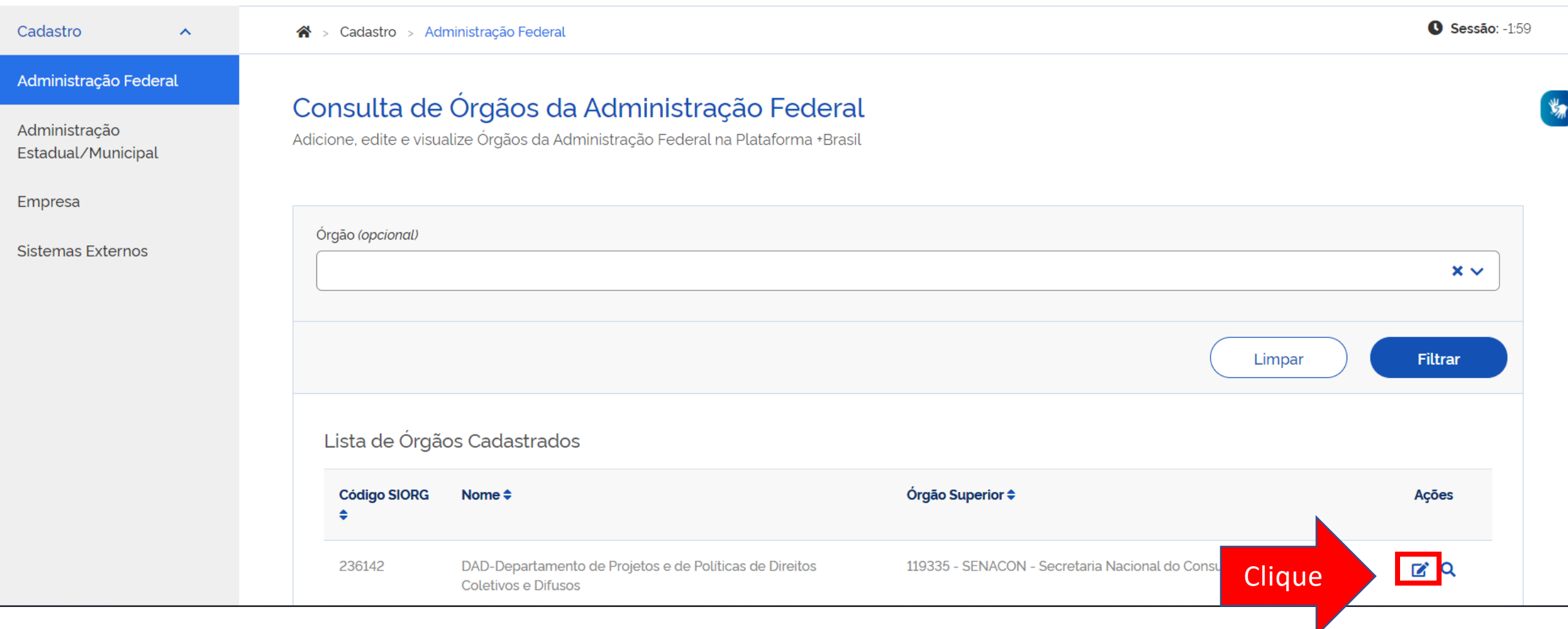

### Após consultar, clique no local indicado.

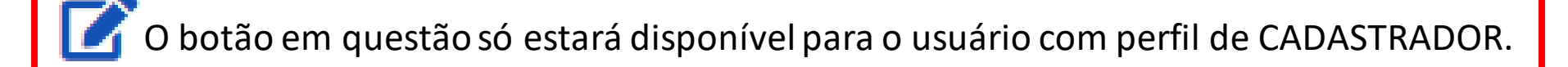

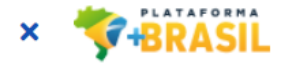

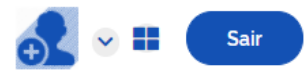

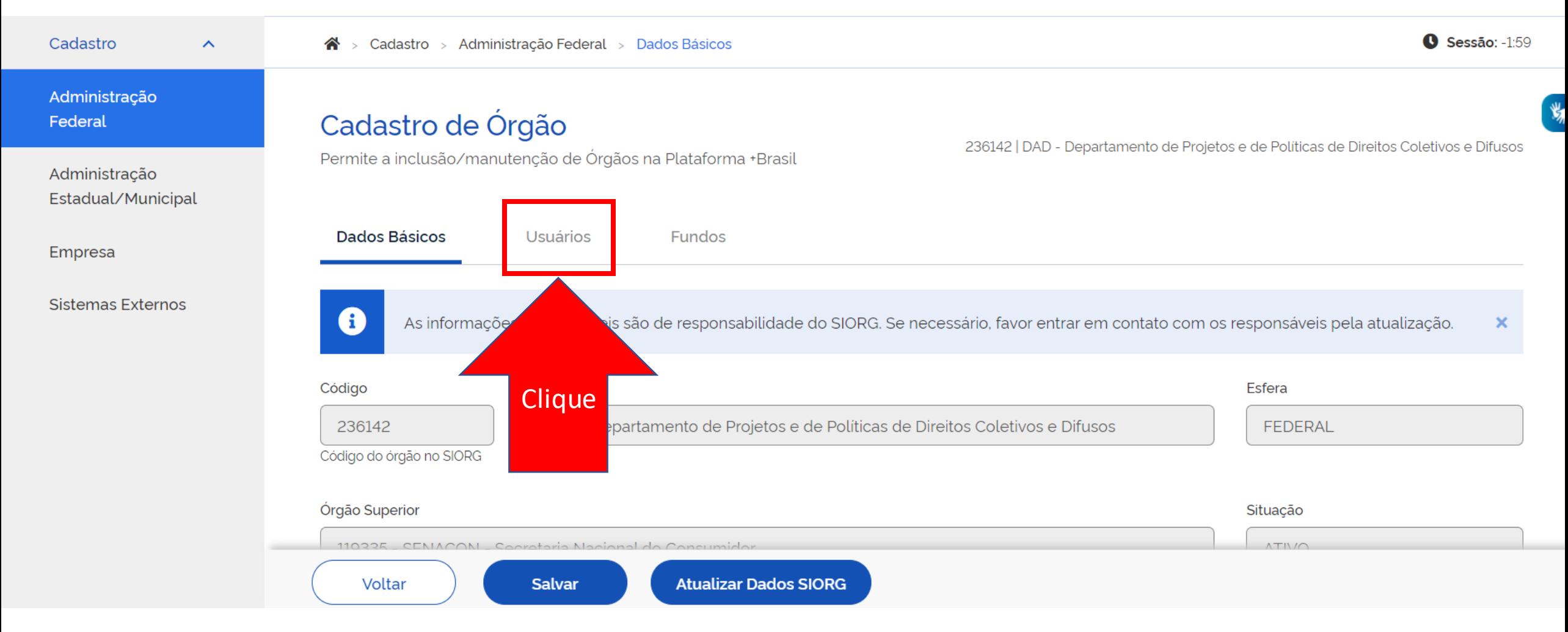

**Os dados básicos do órgão serão exibidos nesta primeira tela. Os dados não editáveis são de responsabilidade do SIORG. Para incluir um novo usuário na P+B, será necessário clicar na aba "Usuários".**

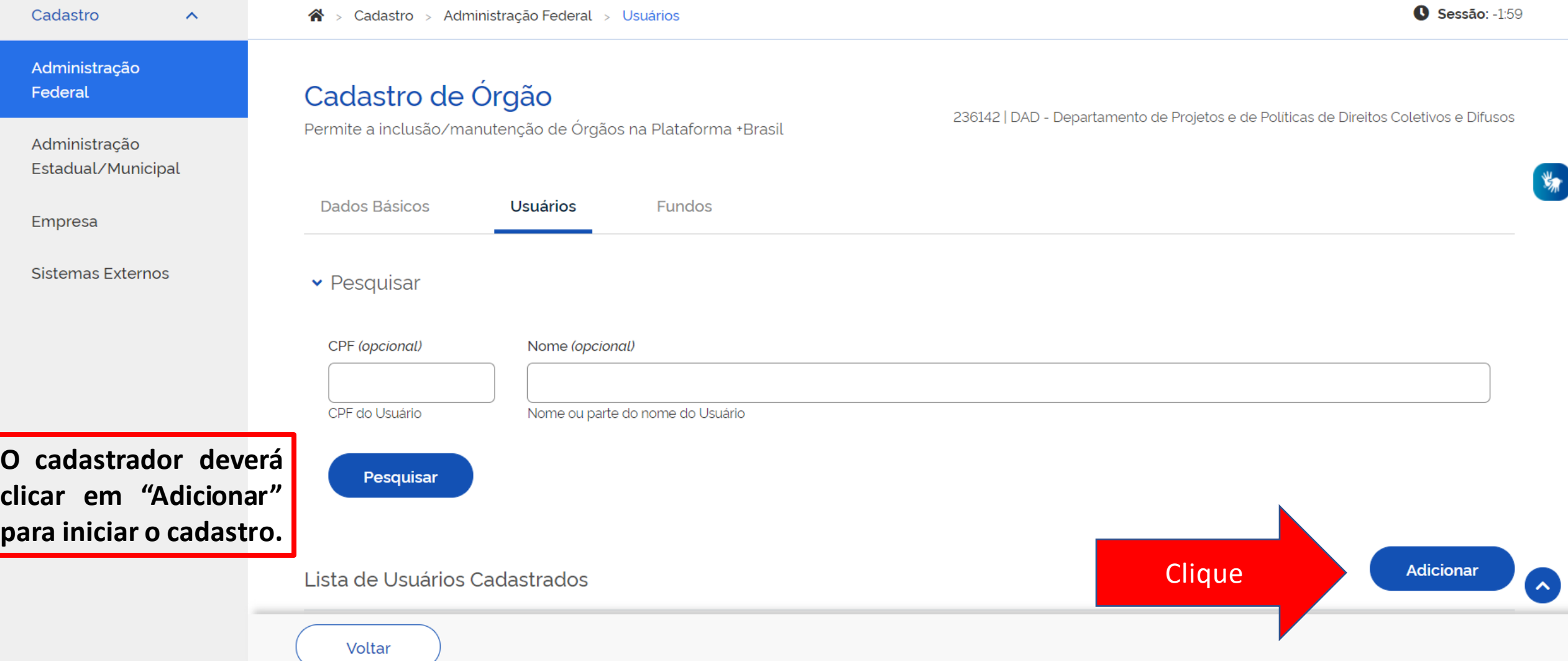

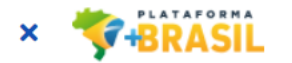

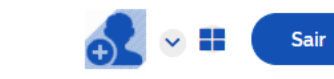

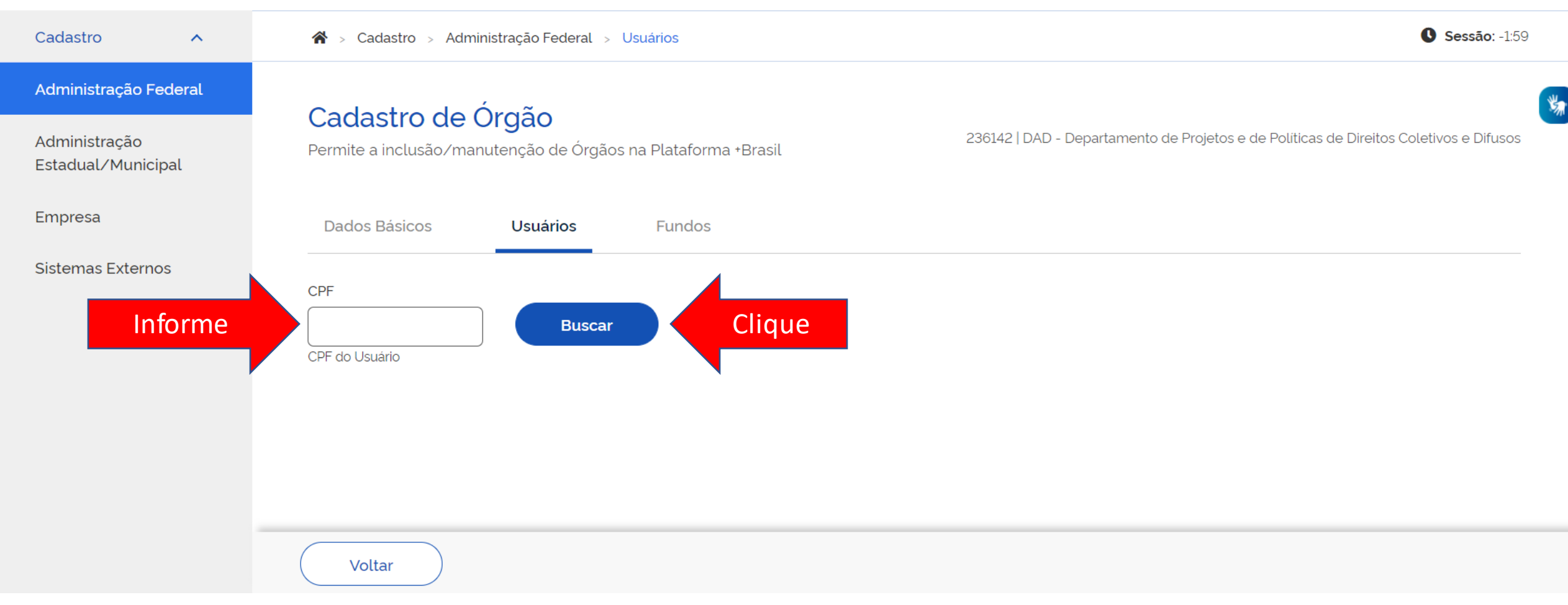

**Informe o CPF do NOVO usuário, e clique em "Buscar".**

### Cadastro de Órgão

Permite a inclusão/manutenção de Órgãos na Plataforma +Brasil

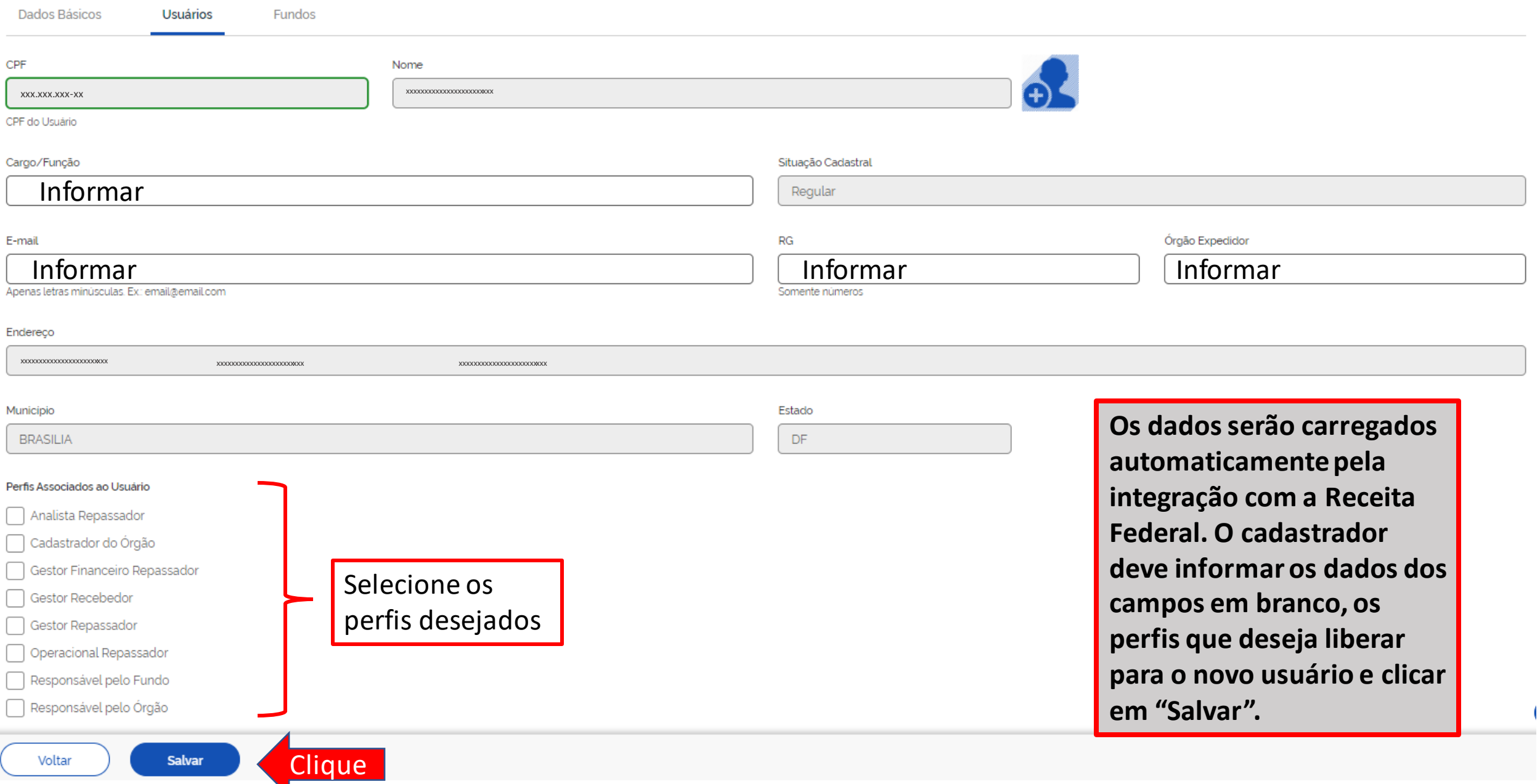

# Qual perfil devo cadastrar?

#### Perfis Associados ao Usuário

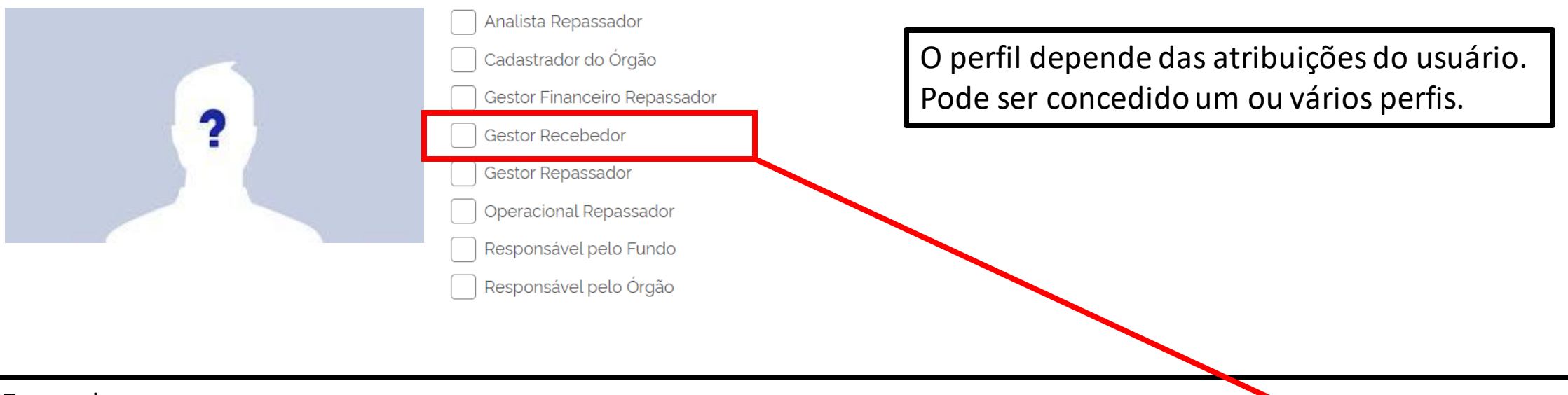

Exemplos:

Para operacionalizar como recebedor/ descentralizado no TED é necessário ter o perfil de **Gestor Recebedor.**  Para realizar cadastros é necessário ter o perfil de **Cadastrador do Órgão.**

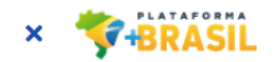

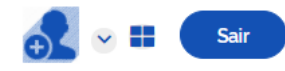

### $\bullet$  Sessão: -1:59 Cadastro  $\mathbf{\hat{A}}$  > Cadastro > Administração Federal > Usuários  $\boldsymbol{\wedge}$ Administração Federal Cadastro de Órgão  $\frac{d\mathbf{y}}{dt}$ 236142 | DAD - Departamento de Projetos e de Políticas de Direitos Coletivos e Difusos Administração Permite a inclusão/manutenção de Órgãos na Plataforma +Brasil Estadual/Municipal Empresa  $\sim$ Usuário salvo com sucesso.  $\boldsymbol{\mathsf{x}}$ Sistemas Externos Dados Básicos **Usuários** Fundos CPF Nome  $\binom{m}{4}$ CPF do Usuário Cargo/Função Situação Cadastral Regular Salvar Voltar

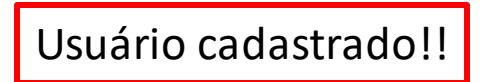

Esses passos podem ser seguidos para atualizar alguma informação nos cadastros existentes.

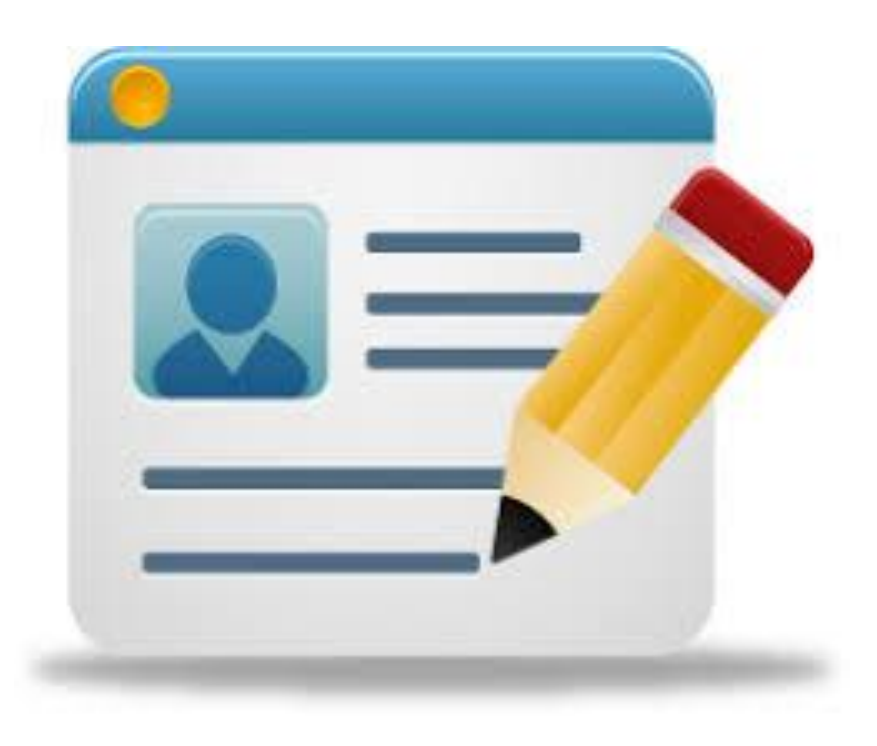

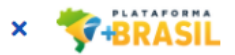

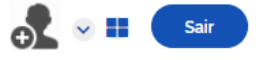

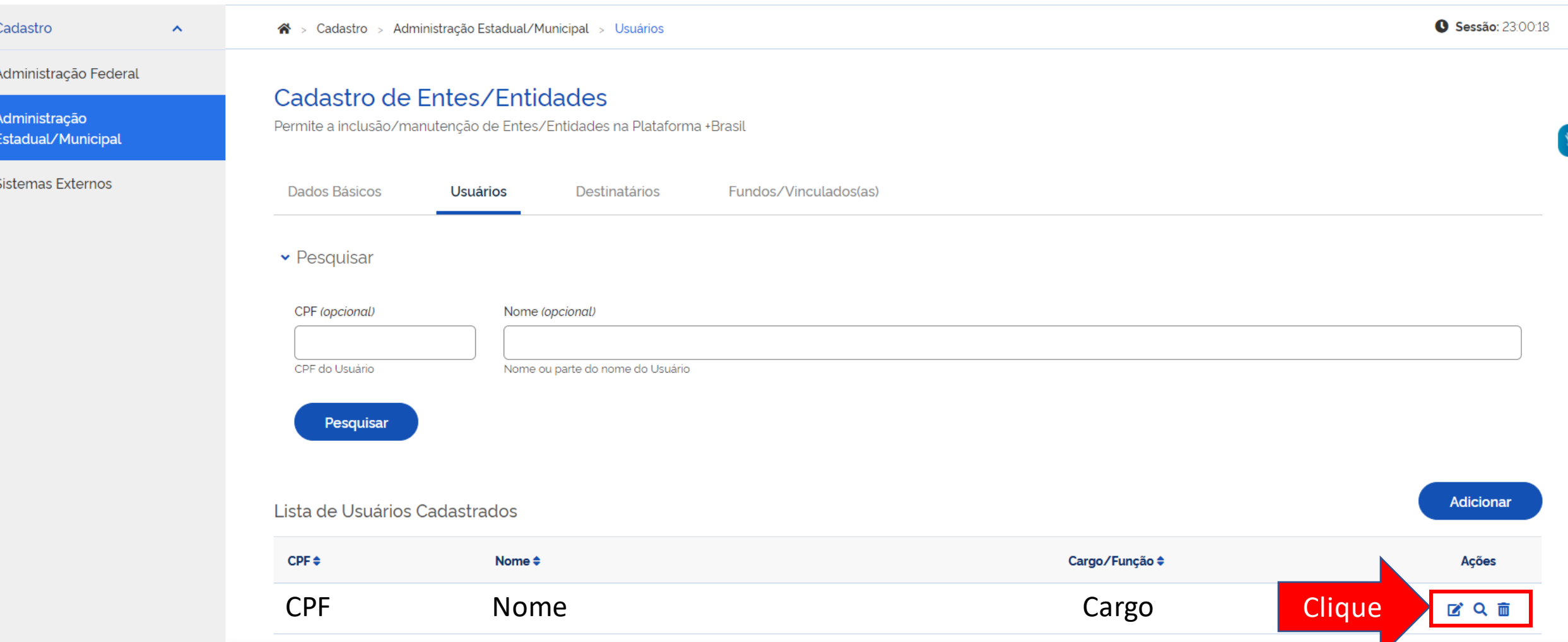

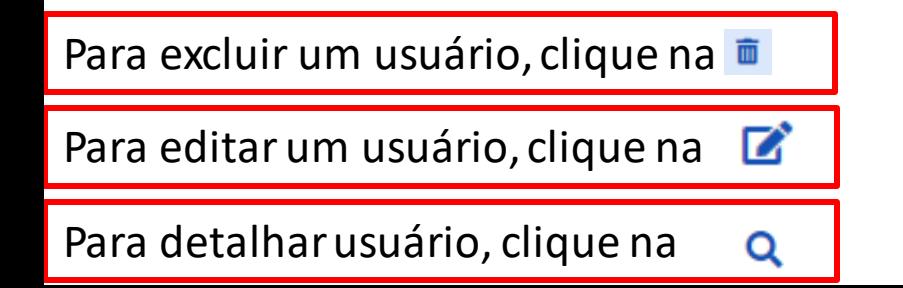

# DÚVIDAS

- Antes de enviar seu questionamento, verifique se sua dúvida não pode ser sanada com as orientações aqui disponibilizadas.
- Caso as informações não solucionem seu questionamento, a equipe de atendimento disponibiliza opções para o registro de suas manifestações.
- **0800-978-9008** (segunda-feira a sexta-feira, das 8h às 18h)

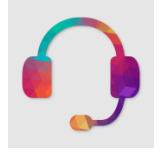

➢ https://portaldeservicos.economia.gov.br

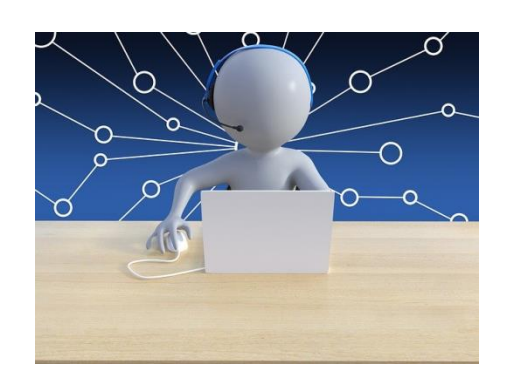